## GlassFish v3 FedoraCore

[\[GlassFish v3](http://typea.info/tips/wiki.cgi?page=GlassFish+v3)]

[Fedora Core](http://typea.info/tips/wiki.cgi?page=Fedora+Core) 6

Download

<https://glassfish.dev.java.net/downloads/v3-prelude.html> [Zip File](http://download.java.net/glassfish/v3-prelude/release/glassfish-v3-prelude.zip)

 $1.$   $\qquad \qquad$   $\qquad \qquad$   $\qquad$   $\qquad$ 

[root@krishna opt]# unzip glassfish-v3-prelude.zip

1. domain1

2.  $/bin/asadmin$  start-domain

 [root@krishna opt]# cd glassfishv3-prelude/bin [root@krishna bin]# ./asadmin start-domain Name of the domain started: [domain1] and its location: [/opt/glassfishv3-prelude/glassfish/domains/domain1]. Admin port for the domain: [4848].

 [root@krishna bin]# ./asadmin stop-domain Waiting for the domain to stop ....... Command stop-domain executed successfully.

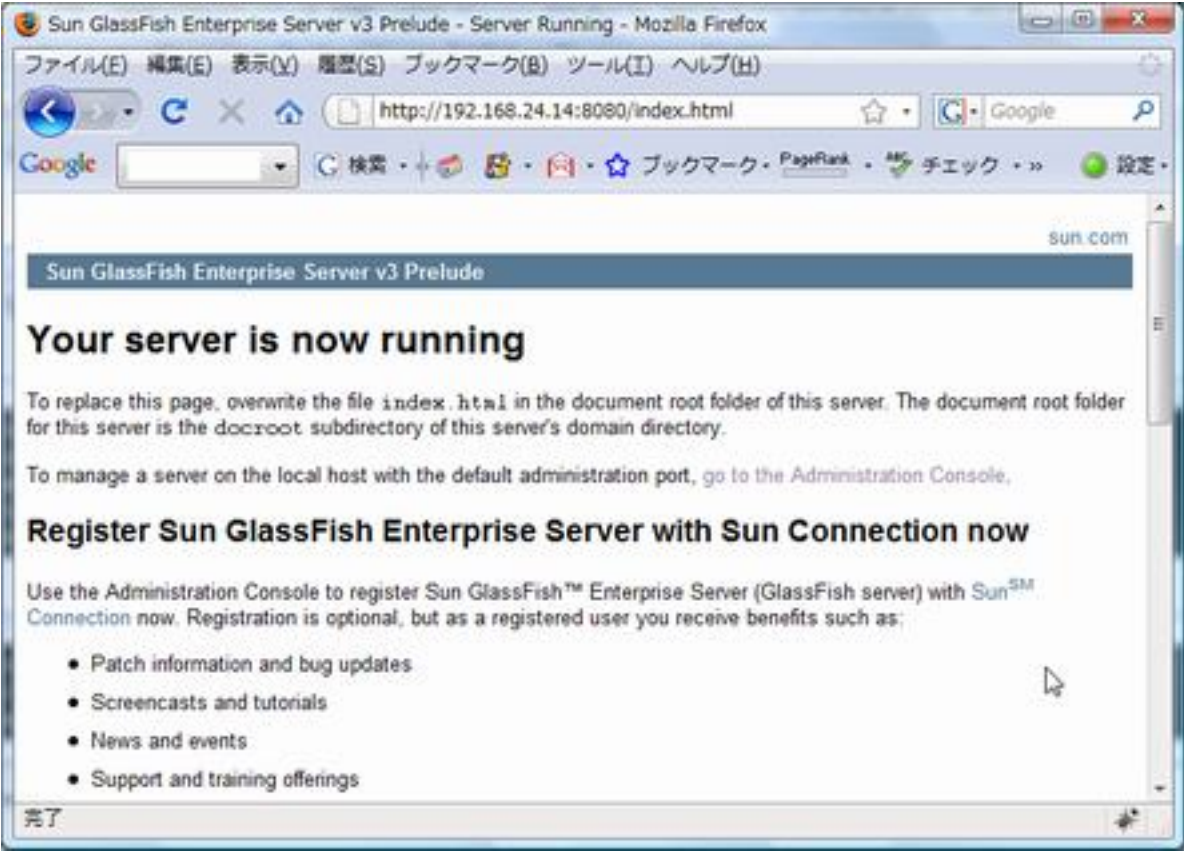

1.  $\blacksquare$ 

[あける。](http://typea.info/tips/wiki.cgi?page=Fedora+Core+6+%A5%D5%A5%A1%A5%A4%A5%E4%A1%BC%A5%A6%A5%A9%A1%BC%A5%EB%A4%CE%C0%DF%C4%EA)

 $4848$   $NNC$ 

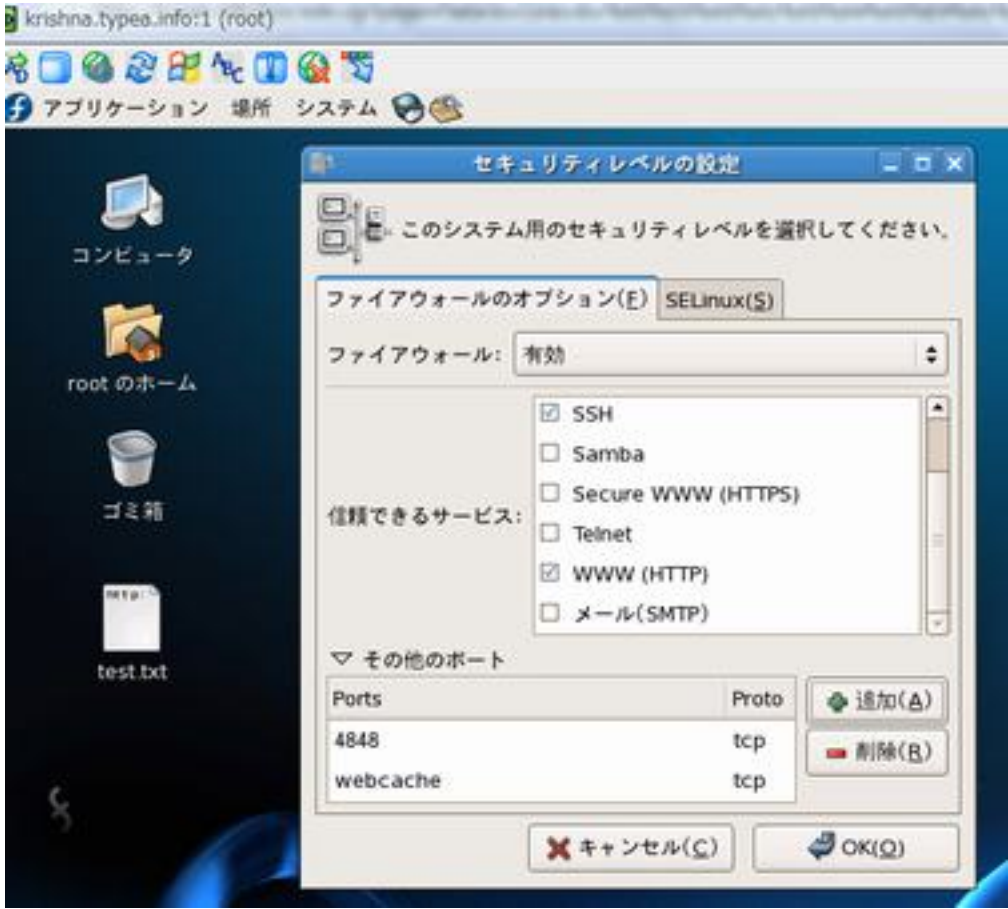

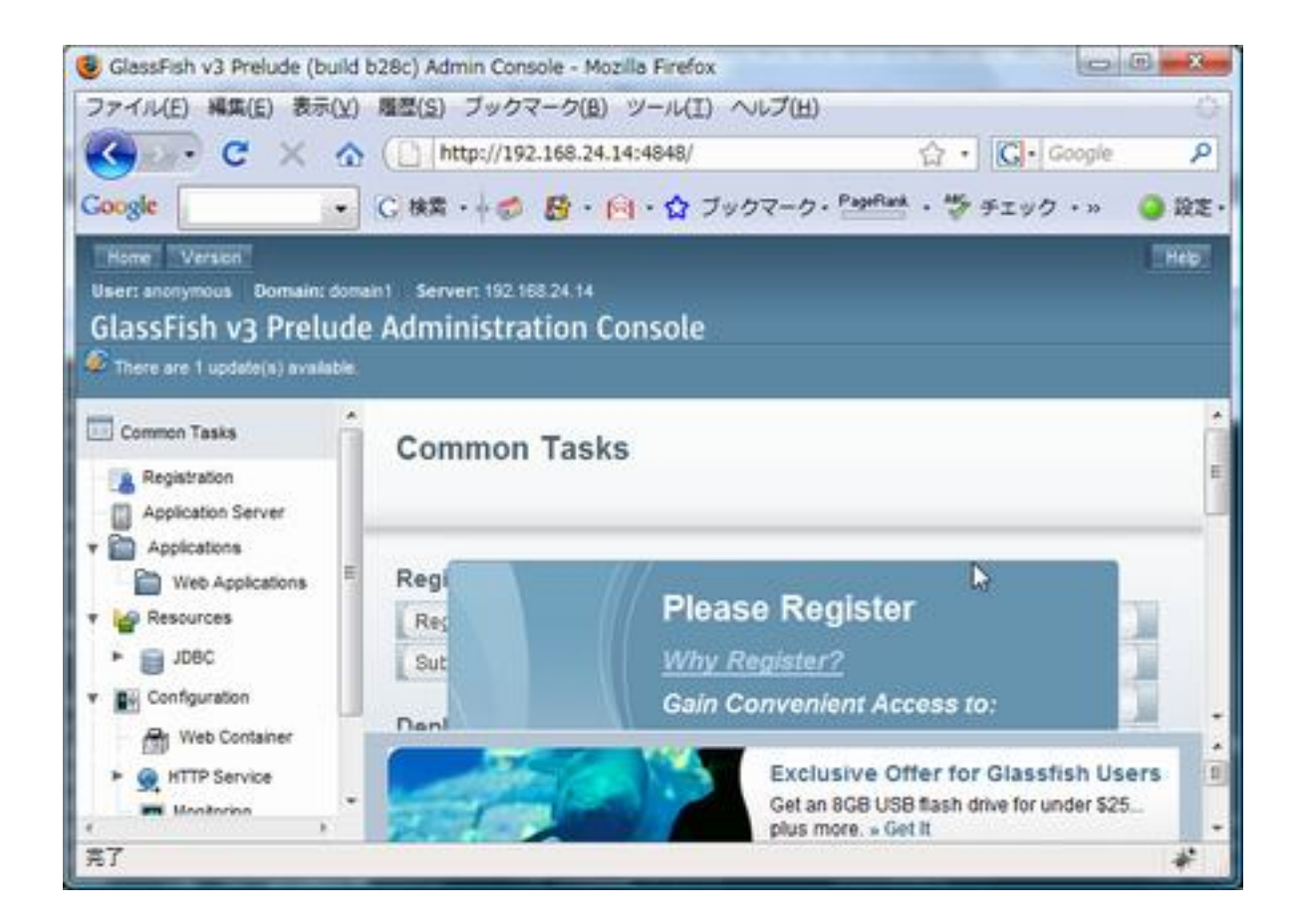